## **The Australasian Journal of OMNIS™ Developers**

**A Publication of The DLA Group Pty Ltd**

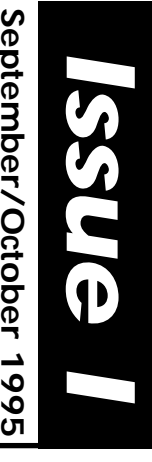

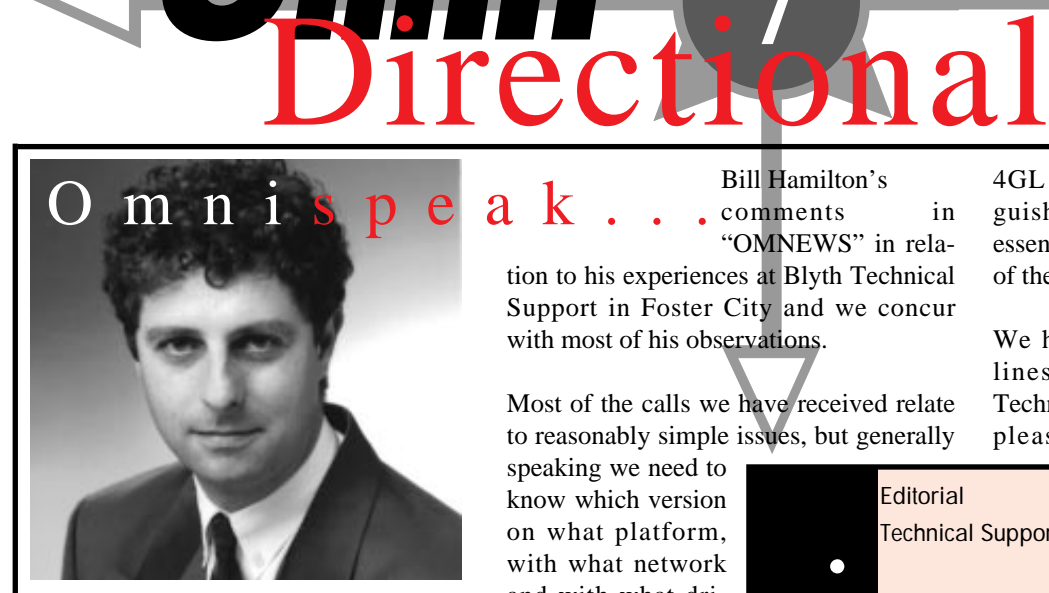

Welcome to **Issue 1** of **Omni**Directional, we look foward to a close association with all developers. We aim to supply a regular stream of Developer Tips, Industry news and regular features. In future issues we plan to include letters to the editor, and invite developers to contribute articles that may be of interest to other readers. Items can be e-mailed or snail mailed to the addresses supplied on page 2.

Once again... welcome aboard! David P. Lewis Managing Director

ence!

## **SUPPORT SO FAR...**

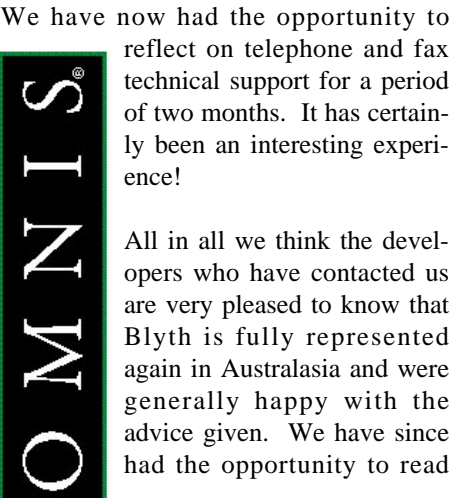

reflect on telephone and fax technical support for a period of two months. It has certainly been an interesting experi-

All in all we think the developers who have contacted us are very pleased to know that Blyth is fully represented again in Australasia and were generally happy with the advice given. We have since had the opportunity to read

Bill Hamilton's comments in "OMNEWS" in relation to his experiences at Blyth Technical Support in Foster City and we concur with most of his observations.

Most of the calls we have received relate to reasonably simple issues, but generally

speaking we need to know which version on what platform, with what network and with what drivers you are operating Omnis. Without this information any reasonably difficult question cannot be answered. We also need to see at least a section of the code which is best faxed to us.

DLA Technology is building a reference data bank in Sydney of who has experience with what. This will allow DLA, when people have specific problems, to refer them to a developer who has that knowledge or alternatively for us to put together the pictures of a puzzle and either contact the US or the appropriate interested developers in Australasia.

Without a doubt, the success of Omnis in Australasia depends upon the Technical Support provided. There are many good 4GL products about and what distinguishes one product from another, in essence, is the appropriateness and speed of the Technical Support.

We have established very good direct lines of communications into Blyth Technical Support in the US and we are pleased with the responses we have

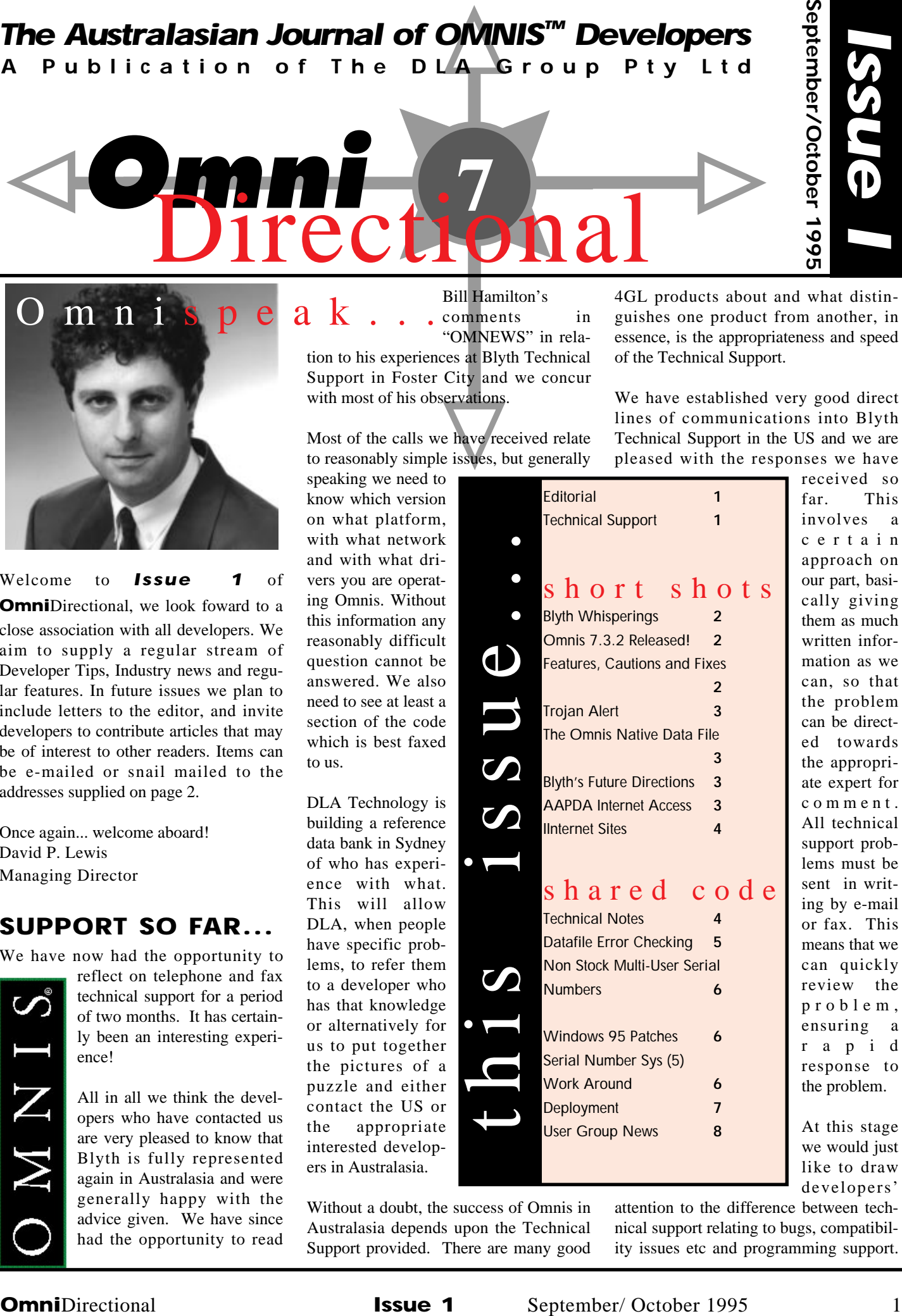

received so far. This involves a certain approach on our part, basically giving them as much written information as we can, so that the problem can be directed towards the appropriate expert for comment. All technical support problems must be sent in writing by e-mail or fax. This means that we can quickly review the problem, ensuring a rapid response to the problem.

At this stage we would just like to draw developers'

attention to the difference between technical support relating to bugs, compatibilDLA will not offer programming support as part of any technical support structure.

# *short shots*

## **WHAT'S HAPPENING A T BLYTH...**

Some of our readers will be aware that there have been monumental changes at Blyth in recent times.

Put simply, Blyth adopted a large direct channel selling structure into the top 500 companies in America. This strategy has now been modified, and consequently, most of the staff involved in this area were dismissed. As a result of this policy Blyth recorded a substantial loss for

the last US financial year. However, the basic company as an engineering company producing an excellent software development tool, is a stable

entity and continues

as it has previously. Blyth has no long term or short term debts, the share holding is very tightly held and accordingly there appears to be little risk of a takeover and suffocation. Blyth also has several million dollars in cash reserves. With the new Workgroup Product (see later) and a radically different marketing strategy the future looks promising indeed.

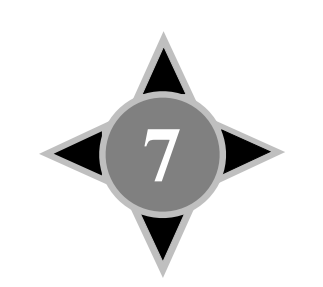

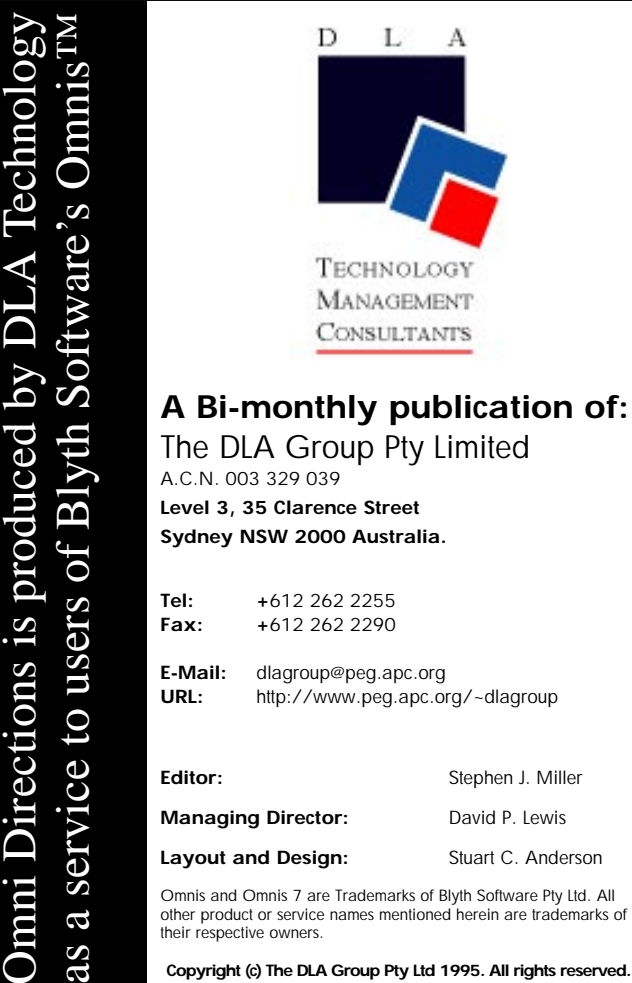

## **NEW RELEASES**

The current release is an interim release, 7.3.2, which is a bug fix with two minor enhancements. Significantly, it looks like the data file issues have been addressed and rectified. The beta testers in America are very happy with the data file modifications that have been made. However, there is still a problem with duplicate index pointers which is very rare and is currently under review in the US.

## **OMNIS 7.3.2 NEW FEATURES, FIXES AND CAUTIONS:**

• New library preference \$newcontrolbehavior • New Omnis preferences

\$sqladhocalltables and

\$exportnullsasempty • New callbacks

'IsLstFldVal' and

'GetListDefInfo'

• Adobe Acrobat Reader version 2.0

• The 'Set Port and Parameters' dialog lets you set the baud rate up to the maximum allowed by the operating system

• New server-specific keyword <SETTRANSFORM> that sets the MDI Database Gateway to handle different varieties of SQL

#### Cautions and Fixes

Omnis drops into the debugger when you use the Set report and Print report buttons in the Development Shell if the report main file is not set. If you procedurally set the main file or use the Commands menu Set main file option before using these buttons, the error will not occur.

Windows:

• Printing a report from the screen via the 'P' menu now works.

• New commands 'NSF Servers' and 'NSF Make Response' and many enhancements for Lotus Notes • Setting the current field to be the table field by 'SNA set current field #L1' or 'SNA set current field number' will now set the focus to the row section of a non-enterable table but only if there are no fields in the header section which can receive the focus.

• The SNA commands now produce events within tables.

• Buttons in table column headers can now be accessed by Alt-keypress if the mouse pointer was over the row section.

• Buttons in table column headers with '&' in the name now show correctly.

• When you type data into fields using tab to get from one field to the next, you no longer loose keystrokes in the target field.

• Omnis releases system resources after quitting.

• The OMNISPIC.DF1 file can now be shared over a network.

• When you type data into fields using tab to get from one field to the next, you no longer loose keystrokes in the target field.

• Cancel Buttons will now cancel on Working messages.

All:

There is a new library preference '\$newcontrolbehavior 'which, when set to 'kTrue', changes the way certain controls behave that is non-compatible with version 3.1. For example, radio buttons and check boxes now draw the correct size in Windows and on the Macintosh.

• When you close a library, you must explicitly hide each toolbar using the Hide toolbar command.

Macintosh, Windows

• When you do a Single file find (Exact match) on a nonexistent value in a reversible block, this no longer causes the reverse to fail.

• The Optimise procedure command no longer breaks certain commands, such as 'Open Window'.

#### Data Files: Fixes

Windows:-If you add or extend a data file segment using 'Examine data file>>Change data file size' the blocks added are now recognised as free blocks. New data file segments no longer appear to be full. Macintosh-Duplicate RSN's no longer occur with 3.0 libraries.

• When you try to examine a datafile using the Utilities menu the system no longer locks up.

• Macintosh, PowerMac -You no longer get an error when you create data slots procedurally.

Please note this is a highly edited summary where some cautions and fixes have been removed due to limited application of those cautions. This is particularly the case with the DAMS where there are numerous fixes.

## **PK ZIP-USERS BEWARE!**

There is a file called PZ300B.EXE and PKZ300B.ZIP in circulation which are in fact not PK ZIP at all but a "Trojan" that will attempt to erase your hard disk on execution. Please be on the outlook for these files.

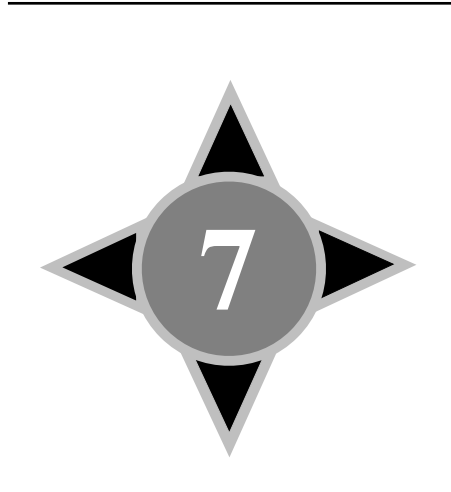

## **FUTURE OF THE OMNIS NATIVE DATA FILE**

In recent months there has been much conjecture with respect to Blyth's committment to the NDF. The most recent policy from Blyth indicates that they will support the NDF and the NDF commands for the foreseeable future. The Omnis SQL and NDF commands will work in parallel, promoting Omnis SQL so that people will be able to swap over their programming command environment at a speed to suit themselves. Please note that with 7.3.2 it is not recommended that you use the native data manipulation language and SQL (through 'omnissql').

## **BLYTH'S SOFTWARE DIRECTIONS**

Blyth appears to have a product under development which will be fully object orientated. This new product is likely to have all the features of the current Omnis 7 product, plus features that are mooted for release in Omnis 74 and further. These features include multi-sessioning: the ability to have Omnis do more than one task at a time, the ability to edit and access multiple records simultaneously, limited object orientated development support, ODBC driver support on all platforms, and the development of Omnis SQL into a full ANSI standard SQL environment.

#### Excerpts from Macweek: 29/5/95

"In the rest of the application-development environment, the company reputedly hopes to add object-oriented programming capabilities without breaking current applications. Sources said Version 4.0 will treat new code objects as plug-ins that will not inherit characteristics. Later, Blyth expects to include object classes, and users will be able to define object attributes.

Versions after 4.0 will also reputedly allow for multiple instances. For example, users will be able to open multiple copies of the same window. Currently, Omnis users can't easily open copies of the same window format at the same time. Likewise, Blyth intends to allow users to work on multiple records at once; users today must leave a record to work on another.

The company is purportedly working on allowing developers to split an application into more than one logical task. So, for example, users will be able to print a report while continuing to work in other program areas.

Sources said current Omnis applications will be converted into the new version when they are opened in the upcoming releases. Once converted, the applications will not be able to be used with earlier runtime versions."

#### Omnis 7.1.4 and the future:

This product is at the end of its development path. There will be no further engineering work done on this product whatsoever. That means there will not be a PowerMac or a Windows 95 version. The current version runs on PowerMacs in emulation mode. If you have memory problems, switch off the Modern Memory Manager and try again.

Version 7.1.4 runs well on Windows 95 except that close boxes, on windows and print to screen, do not work. Fortunately Control-F4 does work. The work around for windows is a menu option - "Close Current Window" - Command -W or a Close button. Blyth will support Omnis 7.1.4 until June 1996 when no doubt it will fall into the same pit as OMNIS 5 and OMNIS 3. Nothwithstanding the rumours about Blyth's new product or price position related to Omnis 7.3.2, the current pricing is likely to stay on foot for Omnis 7.1.4 including run-time prices. DLA is confident that we will be able to supply runtimes at least until mid 1997.

## **OMNIS BBS!**

Our conference on the AAPDA Bulletin Board is proceeding along well. For our interstate users the big news is that AAPDA is getting an IP link. Basically what this means is that you will be able to access the BBS through the Internet by simply using your Internet software to create the link and then your First Class Client Software to access the Bulletin Board. You will be able to find the IP address, when it becomes available from our Web Page. AAPDA membership costs \$40.00 per annum. Windows and Macintosh versions of the software are available.

## **OMNIS RELATED INTERNET SITES...**

Omnis Related Sites on the Internet and Elsewhere:

#### **Compuserve:**

Blyth Forum (Go Blyth)

## **AAPDA BBS:**

First Class Software Required Data: (02) 975 4332 For Membership Details contact Christine Gargan: Ph: (02) 452 8245 Fax: (02) 975 6397

## **Mailing List:**

omnis@lanl.gov To subscribe email: listmanager@info-server.lanl.gov In the message body put: subscribe omnis [ your e-mail address ]

## **FTP Sites:**

Rick Moen's Site ftp://hugin.imat.com/pub/omnis Omnis @ Lanl Site ftp://est.lanl.gov/public/development/omnis (THIS SITE HAS A SEARCH FACILITY ON THREADS FROM THEIR LIST SERVER)

## **WWW Sites:**

The DLA Group Webzone http://www.peg.apc.org/~dlagroup Softec's Omnews http://www.softec.com Blyth Software http://www.blyth.com Rob Tillett's Omnis Page http://www.macmedia.com.au/RobT/ omnisdb.html WordMaster http://www.interaccess.com/wordmaster/ AlphaBit- Norwegian Distributors http://www.uib.no/it/pers/edorn/Omnis.html Boston Computer Society(BCS) Omnis Users Group (Jim Pistrang) http://www.crocker.com/~pistrang/bcsOmnis.h tml

## **TECHNICAL NOTES**

Updating Work Station Libraries Automatically This method assumes you have one Omnis library called app.lbr, that you regularly upgrade, and a network where the datafile is placed on the server at a known location. On the workstation, in a folder or directory, you have app.lbr, update.lbr and startup.lbr together with Omnis and an extensions folder (directory) containing fileops.

In your file format for preferences, add a numeric field to handle a version number ie 1.11. On your preferences window add this new field. (Alternatively you may hold this value in a Pref.txt file in the datafile folder). On startup compare this value with a hard-coded value in the current library startup. The startup logs onto the datafile and records the pathway to the datafile in a # string variable. Similarly the name and pathway to app.lbr are recorded. If the version number is greater than the hard coded number then the app.lbr closes itself and opens update.lbr.

*ing run from the server.* To do this you little glitches.<br>
six check if the datafile is in the same<br>
thway as the app.lbr.<br>
S and the same of the contract of the same The update knows where the new version of the app.lbr from the #string containing the datafile pathway and it knows where to put it from the location of the app.lbr on the work station that was previously recorded. Fileops is then used to copy the new version from the server to the work station. Whilst this is going on a window or working message is displayed. After completion of the copying the update.lbr then closes itself and calls startup.lbr which simply opens the app.lbr (new version) which then passes its checking system and continues on. The user is oblivious to the updating mechanism. A nice touch is to put an alias of the startup.lbr in the startup folder of the Mac System folder and similarly under Windows if this is appropriate. A good step to stop absolute chaos prevailing is to put some code in the startup which prevents the new library being run from the server. To do this you must check if the datafile is in the same pathway as the app.lbr.

#### Tracking Which Machine Crashed

One advantage of using single serial numbers is the ability to use them as a track-

ing device. Many users can be very subjective about whether and how often machines are crashing. It is possible for machine crashes to cause datafile corruptions and incomplete records. It's also good to know which machines are turned off at the power point! This can be

code

achieved by including in your app a file format that records the serial number, date and time and whether the user was logging on or off. During startup a "startup" record is added and during quit a "quitting record is added". This raw information will then provide useful reports including a "Machine Crash" report.

#### OMNIS 7.3.X 68K Version and the PowerMac

The 68k version does not contain the work around code for bugs in Power Mac Modern Memory Manager. Therefore, if you use the 68k version on a PowerMac you will very quickly receive out of memory messages. You should turn off the MMM to overcome this. There are no plans to put this code in the 68k version of Omnis.

#### The Modern Memory Manager and Apple Software Generally

The current release of 7.5 is version 1 which fixes some but not all of the MMM bugs. A further release, Version 2, is planned for October which hopefully will address the Type 11 errors which are common with all applications.

#### Apple Laserwriter 8

The current version of this software is 8.3 which comes with an improved version of the Print Manager as well and we are advised by Apple that it fixes numerous little glitches.

#### Apple Macs, Memory and 7.3.x

Blyth technical support has advised DLA that memory problems are rare with 7.3.x but occasionally people do experience problems relating to printing. Apple has advised us that you should first double the default settings of the Print Monitor memory and try again. If you still having problems then you should upgrade to Mac OS version 7.5.1. If you still have problems, then upgrade to 8.3 of the Laserwriter driver including the Print Monitor upgrade. If you still have a problem then try with background printing switched off.

#### Omnis 7.1.4

#### "Undocumented Features"

Omnis version 7.1.4 does not support the use of lookups addressing the current datafile. If your application does this then you will have to modify the appropriate code.

#### Omnis 7.3.x and Copy.lib

Copying library variables is a known problem using Utilities. If you have to copy one library into another new one use COPYLIB.LBR. COPY.LIB does the job well \*except\* that it may not copy parent/child connections with the file formats. Once you have used COPY.LIB to copy into a new library open the old library and use the copy function in Utilities to recopy all file formats to the new lib.

#### How Fast is the Power Mac Version?

Informal tests by users indicate that if the operation is disk intensive, then the application will be about four times faster than the 68K version. If the operation is carried out wholly within RAM it will be about 10 times faster. The newer Macs, with the PCI bus, will make disk based actions for all applications significantly faster. A product called "Speed Doubler" from Connectix will significantly increase the speed of Omnis. Users indicate that "Speed Doubler", as it translates emulated operating system code to PowerPC code on the fly, is the equivalent of upgrading your PowerPC by a couple of versions and will "wipe the floor" with a similarly configured and priced Pentium machine.

#### Windows NT, Windows 3.11 and Windows 95

Omnis 7.3.1 NT Version is a native version for the NT system. This version will not be upgraded at the same time as the release dates for 7.3.2 for PM, Mac and Win 3.11. It is a native NT application not a Windows application running in a Windows session. Omnis 7.3.1 Win 3.11 version will not work as a Windows application, running on a Windows Session on NT because the keyboard buffer is not correct and there are problems with printing.

The Windows NT 7.3.1 Omnis version works well on Windows 95. Omnis 7.1.4 works well on Windows 95 except for close box issues. Omnis 7.1.4 and 7.3.1 for Win 3.11 work well in Runtime mode on OS/2 Warp as a Windows session. There are some GUI problems that make design mode unusable.

#### Windows 95 and 7.3.1

1) Scroll bars do not have lines defining the edges. The list fields look different.

2) None of the window close areas work, however the Ctrl-F4 does close the windows.

3) There are problems redrawing menu bars at times if you disable and enable them proceedurally.

4) You need to hide the START bar at the bottom of the screen.

5) It is definetely faster is screen redraw (30-40%) and disk retrieval.

#### Installing New Versions of Software

You should take the opportunity to defragment your hard disk.

On the Mac: You should always restart with extensions turned off before installing any software. Please note that because you may install correctly the first time doesn't mean that it will work the second or third time as the install disks appear to get damaged.

Omnis 7.3.2 Mac and Windows:

You should do a fresh install, not an upgrade, into a new folder or directory as some people are experiencing problems in the USA with the upgrade option.

#### Omnis 7.3.2 Known bugs

There is a bug with  $7.3.2$  and the sys $(5)$ function. The bug is that a special character is added to the end of the serial number character value. DLA can only reproduce this bug on a PowerMac (MMM off) running the 68k Omnis version. Others have reproduced it with the Windows version (our test was ok for Windows and PowerMac). Watch out for it if you use sys(5) anywhere.

#### Interesting New Product Available

In US Macworld September 1995, page 89, a product called Instant Replay 1.0 from Strata Software is reviewed. This allegedly allows you to make Quicktime movies direct from the screen. You can overlay or record audio simultaneously. At US \$149.00 this product will permit developers to economically make videos of disk based Quicktime movies of their apps for demonstration purposes.

#### Fileops and DX4-100 Chips

The version of Fileops shipped with Windows OMNIS 7.1.4 and below seems to be incompatible with the DX4-100 and DX2-66 Intel chips when the file is shared. A General Protection Fault will be generated. The fix is to get the latest version from DLA.

## **DATAFILE ERROR CHECKING**

The Omnis native datafile has had its problems in the past. However, regardless of the stability of the datafile engine, all sorts of gremlins, networking, backup software, power outages etc, can and will eventually cause problems. Generally speaking, a backup should always be made daily even if this simply means copying the datafile to another hard disk. In any event if the datafile is damaged internally then the first question is how can your users tell that this is the case without you having to go and check it out? Reports with blank child lines are a primary indication of major errors, so are manual finds that work on one indexed field but fail on another. The following is a method that will work on all versions of Omnis:

Sys(83) tells you the current number of records in a file format. A general count of all records can be done by looping through a file format by sequence number and/or indexed fields.

So if the sys(83) value is greater than

the Sequence Number of the Last record you know immediately that something is wrong. (This calculation is a short cut to avoid loop processing).

You can check every indexed field in a file format and if sys(83) and the counter variable do not agree then we know that the file format is damaged. Your users can then produce a text file of the results and fax it to you. Alternatively, this feature could be built into the app with a reminder feature for users to run this feature weekly. If they don't then they have some difficulty complaining about a bad datafile months after the damage was done. The overhead is not significant as it can all be done generically in 7.3 and 7.2 but unfortunately not in 7.1. However, for large datafiles it is probably faster to code it completely than rely on generic code. In 7.3.2 you can also proceedurally drop and rebuild indexes if a file format has failed the test conditions.

Check Data can also be used with a text log printed to file. Your users could be alerted by a dialogue indicating where the text file log is and advising them to print it and fax it to you.

#### Generally speaking the code goes like this:

A list of all formats can be created using the build file formats command. A loop can then pass through this list and check to see whether there are any records at all in the file formats and if not delete this line in the list. A second list containing the fields in the currently selected line in the first list can then be created.

```
For each line in the list:
Calculate the sys(83) into a variable
```
then do a repeat loop Find first (blank - forces the sequence number to be used)

```
Repeat
```
If #1>0 Test the sequence field against #1 ; #1 is the counter if less than or equal to the Sequence number or greater than the Sys(83) value then break  $\Omega_{\text{m}}$  else calculate CounterVar as CounterVar+1

Calculate #1=Current sequence number values endif

```
Next
```
Until flag false ;If the counter variable and sys(83) are not equal ;then the file format is corrupt

## **NON-STOCK MULTI-USER SERIAL NUMBERS**

As you are aware it is impossible for DLA to keep every possible combination of multi-user serial numbers in stock and accordingly all developers should allow seven days for us to obtain and fax the serial number to you. Unfortunately each number is individually generated to our specific order and it can take some days for the number to be faxed back to us from the U.S. We will attempt to improve the situation by having a large number of pre-generated numbers held in stock. At this stage we can only guarantee that the order will be forwarded the day we recieve it.

## **WINDOWS 95 7.1.4 AND 7.3.2 PATCH**

A non-authorised patch has been developed by a programmer in Germany which overcomes the Close Box errors when attempting to run the Windows Omnis programs under Windows 95. The patches, there is one for 7.1.4 and 7.3.x but not for 7.2.x, are shareware and a working demo is available from Marco Koch's home page. (See Internet sites). The patches have been subject to preliminary testing at DLA and from our limited experience to date, and the comments on Compuserve, the patch appears to work well. DLA does not warranty that this patch will work in your environment.

## **OMNIS SERIAL NUMBER /SYS (5) WORK AROUND**

NOTE: This fix only works for versions up to and including OMNIS 7.3.2.

Substitute the variable of choice where FV\_SERIAL\_NUMBER appears. This procedure strips the invisible character at the end of a Macintosh serial number and strips the extra character at the end of a Windows serial number.

#### Code:

```
Calculate FV_SERIAL_NUMBER as sys(5)
If asc(FV_SERIAL_NUMBER.len(FV_SERIAL_NUMBER))=1
;;checking for invisible character
       Calculate FV_SERIAL_NUMBER as mid(FV_SERI-
AL_NUMBER,1,len(FV_SERIAL_NUMBER)-1)
Else ;;else strip look for the extra character
       For LV_COUNTER from len(FV_SERIAL_NUMBER) to
1 step -1
       if
(mid(FV_SERIAL_NUMBER,LV_COUNTER,1)=chr(32))&((len(
FV_SERIAL_NUMBER)-
LV_COUNTER)>5)
       Calculate FV_SERIAL_NUMBER as mid(FV_SERI-
AL_NUMBER.1,len(FV_SERIAL_NUMNER)-1)
       Quit procedure
       End If
       End For
End If
Quit procedure
Local variable LV_COUNTER (short integer (0 to
255))
```
## **HOW TO DEPLOY AN OMNIS 7 VERSION 3 APPLICATION WITH THE DEPLOYMENT TOOL**

This is a step-by-step description of how to use the Omnis 7 Deployment Tool to deploy an Omnis 7 version 3 application. For more information on the different deployment options, consult the Omnis 7 v3 Developer's Guide.

This article assumes that you want to install a full runtime on your user's system (although this may not always be necessary) and your application consists of one library.

#### P reliminary notes:

• If you do not use all of the OMNIS files, such as DAMs, Extensions, Help files, etc., you may remove them and test the application with these files removed after stamping your runtime.

• If you stop the deployment process before finishing and need to start over, remove the file PACK.TMP sub-directory from the "MASTER" directory.

• You must use all directory names as noted in this article, unless otherwise specified.

#### Deployment:

To deploy an Omnis application, you must setup your resources and directories, stamp your library and runtime (optional), determine how to serialize, and create your master diskettes.

#### Setup:

Before deploying an Omnis application, you must first put the appropriate resources in the appropriate directories. To do so, follow these steps:

1) Create a new directory at the hard drive root level named, for example, "RT" (you can choose any name you want). Then, install an Omnis 7 runtime (thick or thin, as desired) into this directory from the Omnis 7 v3 CD or the SQL Deployment diskettes. **Digital** 

2) Copy your application library into the "RT" directory.

3) Create another directory named "Omnis Extensions" (EXTERNAL on Windows-computers) inside the "RT" directory, then copy the needed Omnis Library Extensions into this folder if they are not already there.

4) If the application library is larger than 16K, put all files named "ENV\*" from the Omnis Extensions (on Windows, External) directory in the development kit, into the "Omnis Extensions" directory located in "RT".

5) Rename the "RT" directory to "MASTER". (You can also copy the contents to a directory called "MASTER").

6) Create another directory named "DEPLOY" (you can use any name) at the root level of your hard drive. Install the Omnis Deployment Tool into the "DEPLOY" directory.

7) Open the "INSTALL" sub-directory in the "DEPLOY" directory and copy INSTALL.EXE and TEMPLATE.SCR (also INSTALL7.BIN and X7CLEAN.EXE if you're using Windows) to the sub-directory where your Omnis 7 runtime is located (inside the "MASTER" directory).

#### Stamping (optional):

Stamping Omnis libraries and runtimes allows you to create an Omnis runtime executable that can

only run with a particular library (or set of libraries if you are using more than one).

1) Open the Deployment Tool directory and run the Deployment Tool, then click the Startup Library button and select the TOOLS.SCR script.

2) Select the Omnis 7 runtime in the "MASTER" directory, then select the application library you want to stamp as startup from the "MASTER" directory. Click OK in the dialog box.

#### Serialization:

To serialize your product, you can either preserialize a runtime or allow your end-users to serialize their own runtimes.

To pre-serialize a runtime:

Note: Be sure to see pp. D12-3 in the Developer's Guide for an explanation of runtime serial numbers and licensing.

1) Format enough diskettes to create your install masters. BE SURE to

label each disk Disk1, Disk2,...Diskn. 2) Run the Deployment Tool and select the SERIAL.SCR script. Serialize the Omnis 7 runtime that is currently in the directory named "MASTER". After serialization is finished, the Deployment Tool will quit.

3) Run the Deployment Tool again and select the TOOLS.SCR script.

4) Click Make Masters to create a set of master disks. Follow the instructions on the computer screen and insert the formatted diskettes as asked.

You must now make minor changes in two sections of the install script on the master diskettes.

5) With a ASCII text editor (for example, Notepad or TeachText), open

the INSTALL.SCR on Disk1 of the master diskettes you just created.

6) Scroll through the file until you reach the Startup Procedure. In the following block:

```
Dialog(dlgAbout,3)
    do("CheckHardware")
    do("Set SpaceRequired")
    do("AdvancedInstallation") 
      ON (open)
```
;; \*\* Set text for dialog items here

SetDlgItemText(2,%installTitle)

ENDPROC change the line

to

\*\*

\*\*

**Domination** 

do("AdvancedInstallation")

do("SimpleInstallation")

The revised block should look like this:

Dialog(dlgAbout,3) do("CheckHardware") do("Set SpaceRequired") do("SimpleInstallation") ON (open) ;; \*\* Set text for dialog items here

```
SetDlgItemText(2,%installTitle)
ENDPROC
```
7) Continue to scroll through the INSTALL.SCR file until you reach the Serialize procedure. In the block PROCEDURE ("Serialize")

Dialog(dlgSerial) ON (open) ;; \*\* Set text for dialog items here \*\*

ON (ok)

Set(destination,"%D") WorkingMessage do("Unpack Files")

CloseWorkingMessage ENDPROC

comment out the following lines by placing double semicolons (;;) in front of them:

Dialog(dlgSerial) ON (open) ON (ok)

The revised block should look like this: PROCEDURE ("Serialize")

> ;;Dialog(dlgSerial) ;;ON (open) ;; \*\* Set text for dia log items here \*\*

;;ON (ok) Set(destination,"%D") WorkingMessage do("Unpack Files")

CloseWorkingMessage ENDPROC

8) Save INSTALL.SCR. 9) Repeat as necessary.

#### To build a user-serialized runtime:

1) Create a subdirectory in "MASTER" called "SER", then move the Omnis 7 runtime executable from the "MAS

TER" directory to "SER". 2) Format enough diskettes to create your install masters. Label each disk Disk1, Disk2,...Diskn. 3) Run the Deployment Tool, then run

TOOLS.SCR.

4) Click Make Masters. Follow the instructions on the computer screen, and insert the appropriate diskettes.

5) Distribute your Omnis application.

by Peter Tullao and Scott Reimers Revised and edited by Jeff Garaventa

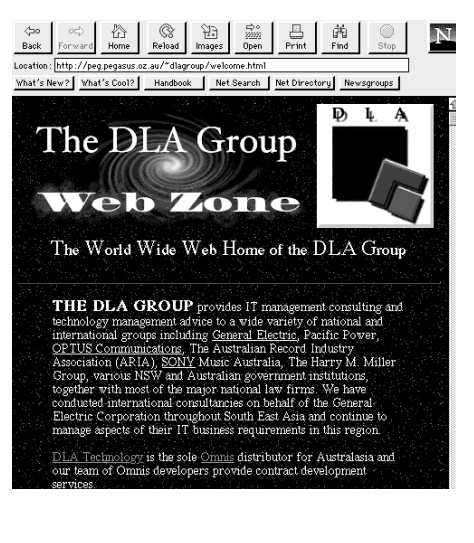

The DLA group has its WWW page at: http://www.peg.apc.org/~dlagroup. It is the home of an Omnis 7 Home Page, resumés, DLA services and links to other important sites.

## **SYDNEY OMNIS USER GROUP NEWS**

## **Next meeting:**

Monday 25 September 1995 at 7:00 pm. At: Spelean Pty Ltd (Above Wildsports) 2nd Floor, 327 Sussex Street Sydney.

## **Topic:**

#### The \$notation

This time we'll start with the notation session to make sure we have enough time to cover it thoroughly! We'll be working with a special notation demo application developed by Jim McGuire from Hawaii. After the meeting, you can take a copy of the application home. Bring your questions, and together we'll cook up the answers, coding and testing as you watch on the big screen!

## **Special Guest:**

#### Steve Larbig

Steve is a very accomplished developer from Atlanta in the United States.

Many thanks to Andrew Pavey of Spelean for the use of his conference room. For further information call Reg Paling on 9905 4405.

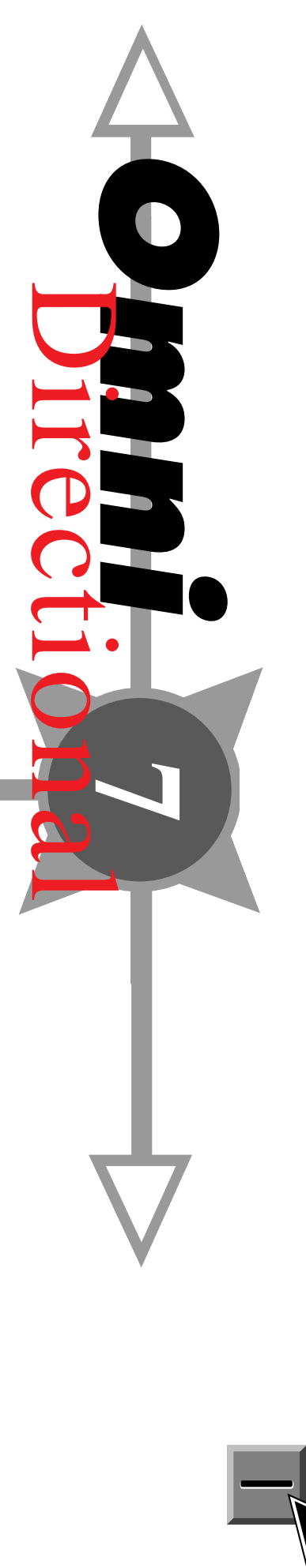

**Stay Tuned For Omni**

Tuned

Directional

**HOT OHDIDECTIONS** 

**#2**